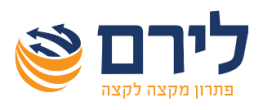

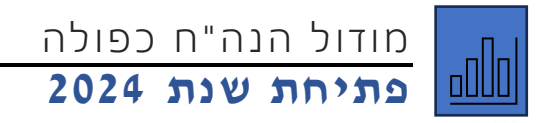

## **לפתיחת שנת 2024 ברמפלוס הנהלת חשבונות כפולה יש לבצע את הפעולות הבאות:**

לפתוח חלונית עדכון פרטי עסק בלחיצה על כפתור "עדכון" בלשונית רשימת עסקים, או דרך תפריט עסק>

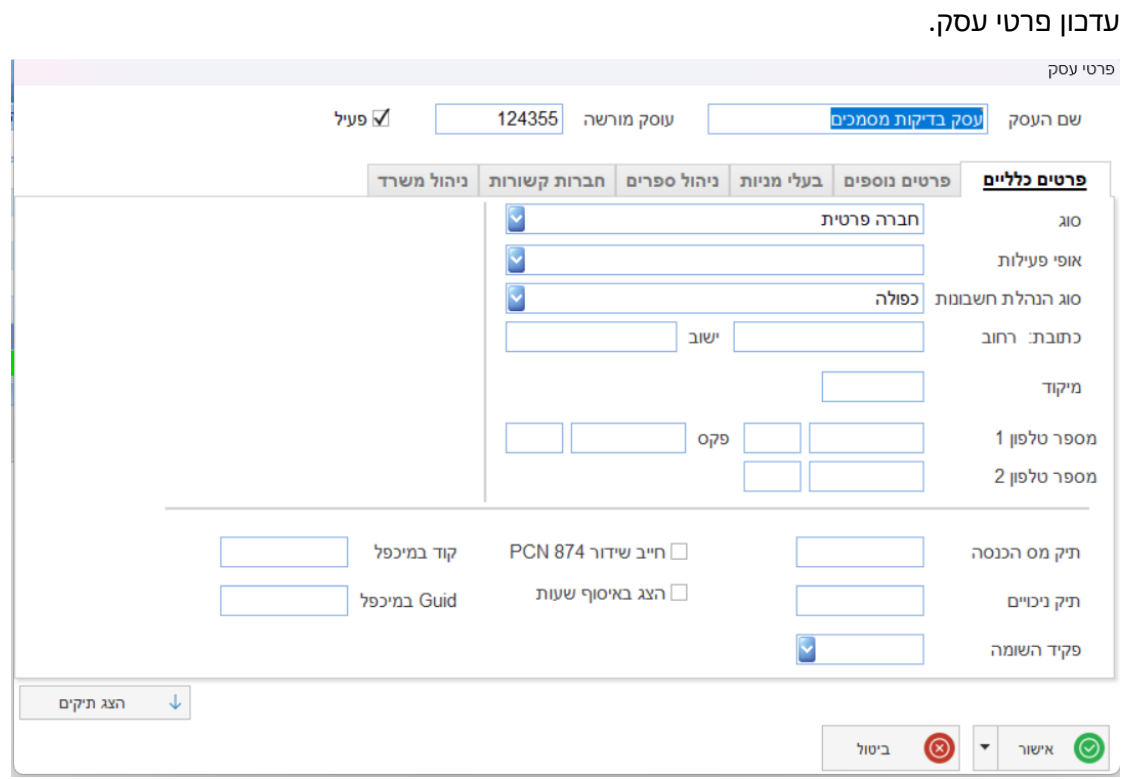

במסך שייפתח, אם לא מוצגים התיקים בתחתית המסך, נלחץ על "הצג תיקים" כדי להציג אותם.

במצב שבו התיקים מוצגים נלחץ על כפתור "תיק חדש".

ייפתח תיק חדש וברירת המחדל תהיה שנת .2024 אפשר להגדיר בתיק את סוג דיווח המע"מ אם הוא השתנה. ברירת המחדל תהיה כמו בשנת .2023

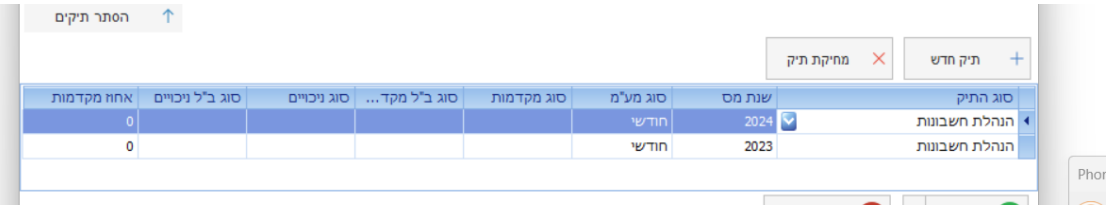

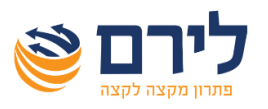

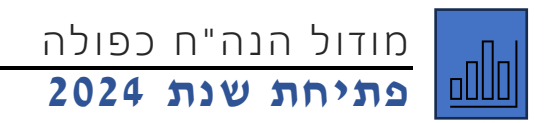

לאחר פתיחת תיק לשנת 2024 תתקבל ההודעה הבאה:

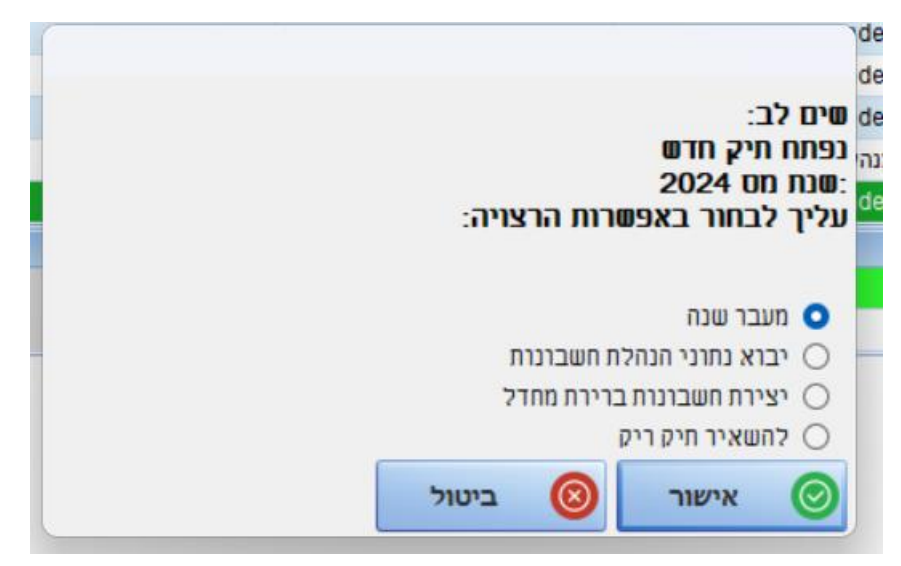

במסך שנפתח, יש לבחור באפשרות "מעבר שנה".

לאחר מכן יש ללחוץ על "אישור" בכל המסכים שנפתחים להעתקת החשבונות והקידוד משנת .2023

**יש לשים לב, כי מעבר שנה באופן זה, אינו מעביר יתרות פתיחה, ויש להעביר אותן בנפרד.** 

תודה שבחרתם לירם.

בברכת שנה אזרחית חדשה, פוריה ומוצלחת ,

צוות לירם.

צוות השירות של לירם עומד לשירותכם: **בטלפון**: 09-7624444 בימים א-ה בין השעות: 08:30 עד 17:00 [support@liram.com](mailto:support@liram.com) :**המייל באמצעות**